# **中国医学科学院北京协和医院伦理审查委员会**

# **其他审查申请指南**

# **一、 什么情况下进行其他审查**

- 1. 研究过程中需要递交的其他审查或备案文件。
- 2. 常见的其他文件递交包括:研究者手册、研究保险文件、药检报告、文件勘误、各种说明 性文件等。

#### **二、 准备文件清单:**

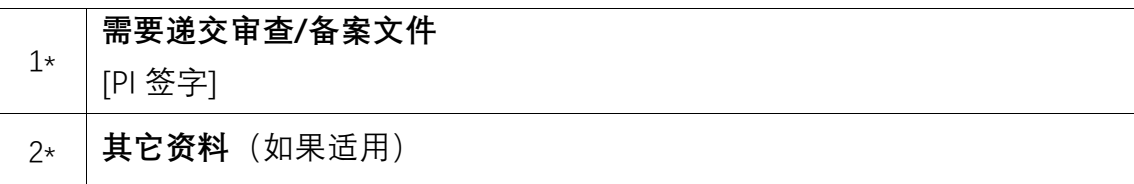

# **三、 申请流程**

- 1. 根据需要准备需要递交伦理审查或备案的文件。
- 2. PI 签字。
- 3. 将 PI 签字后的文件扫描成 PDF 文件。
- 4. 建议使用谷歌浏览器登录我院伦理审查系统(内网:<http://10.160.23.159/>,外网: [http://ethic.pumch.cn](http://ethic.pumch.cn/)),在线提交 PI 签字的文件(PDF)。
- 5. 在线形式审查不合格,申请被打回后,按照秘书形式审查提出的意见和建议逐条回复修改。
- 6. 伦理系统中上传修改后和需要补充的文件(已经审查合格的文件无需再次上传)。
- 7. 在线形式审查合格后,正式受理此次伦理审查申请,安排后续审查。
- 8. 经过委员审查,最终审查结果为修改后批准、修改后重审、不批准时,请修改后再次提交

其他审查,所需提交的审查资料为伦理意见回复函【系统帮助-下载专区-3.科研伦理意见 回复函】、修订记录模板【系统帮助-下载专区-10.科研修订记录模板】、修改后的文件【首 页空白处 PI 签字、修改部分请标黄】

# **四、 注意事项**

- 1. 所有文件字号大小适宜。
- 2. 拍照或扫描文件应当清晰、可读。
- 3. 超过一页的文件应该标注页码。
- 4. 系统中提交时, 所有文件均需 PDF 格式。
- 5. 需要 PI 签字的文件,请提交文件签字后的 PDF 扫描件。
- 6. 建议根据项目审查需要,尽可能向伦理审查委员会提交所有可能支持审查的文件,以免因 后续需要补交文件造成审查时间延长。
- 7. 如有其他需要说明的内容,可提交其他资料。

#### **五、 Step by Step 申请指南**

- 1. 根据需要准备需要伦理审查或备案的其他文件。
- 2. 请 PI 在纸质文件上签字。
- 3. 将 PI 签字的文件扫描成 PDF 文件。
- 4. 使用谷歌浏览器登录我院伦理审查系统 (内网: <http://10.160.23.159/> ,外网: [http://ethic.pumch.cn](http://ethic.pumch.cn/))
- 5. "伦理审查"→"发起新申请"页面中找到"其他文件审查",点击"提交"

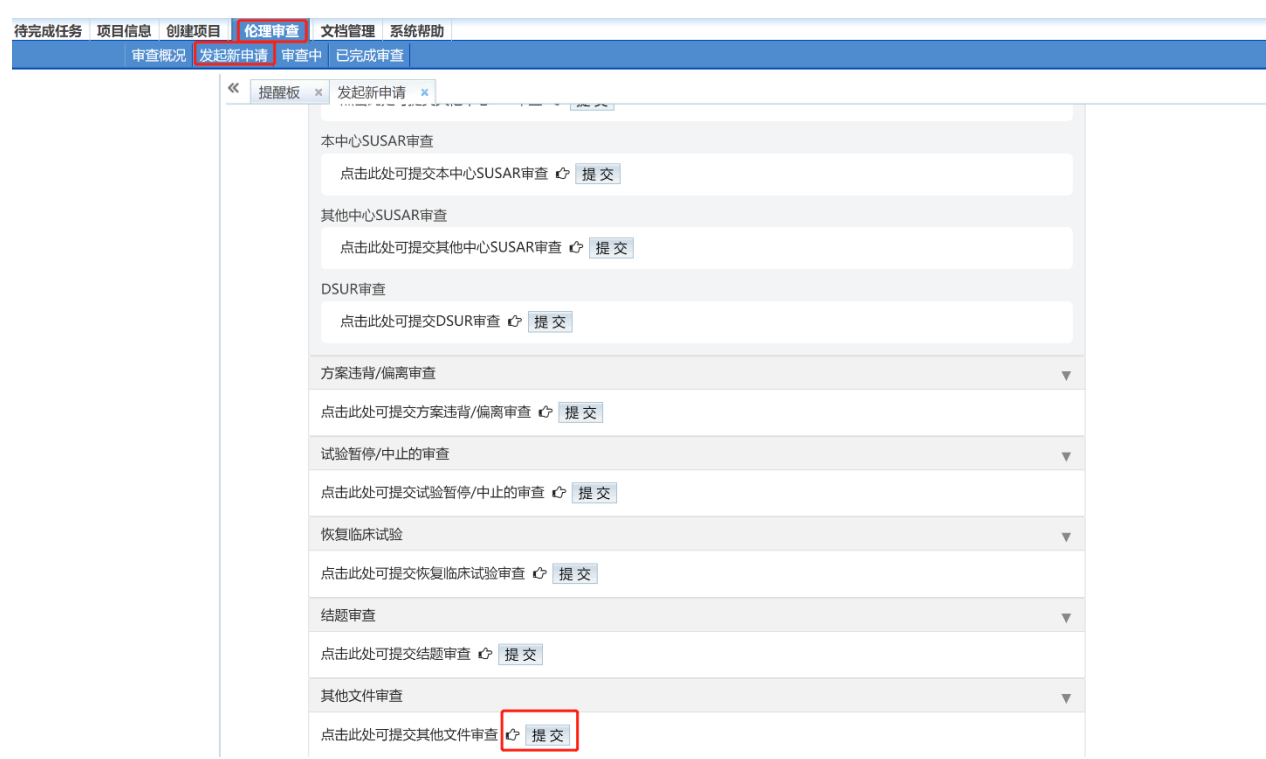

6. 在提交其他文件审查页面,①选择文件类型(研究者手册、病例报告表、药检报告、招募 广告相关说明等);②上传 PI 签字后的文件(PDF);③点击提交审查。

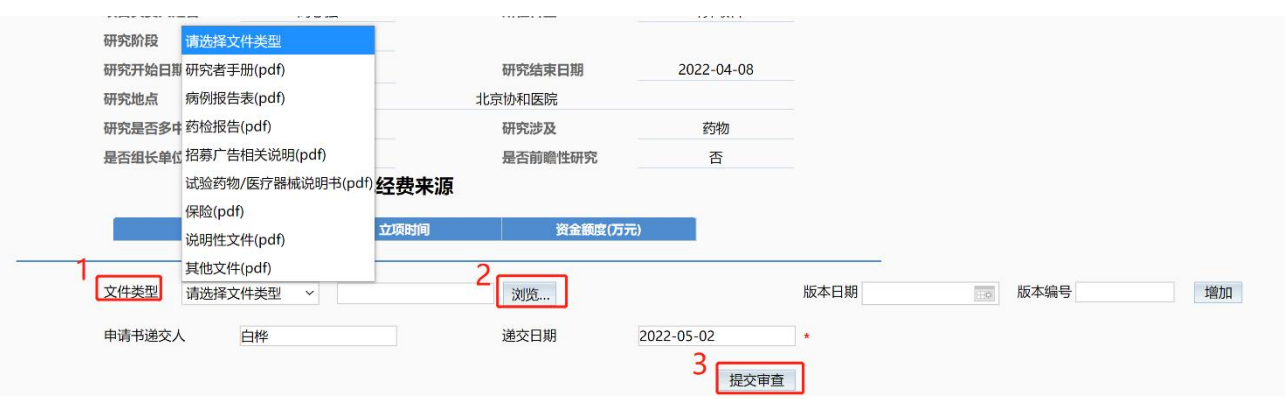

7. 需要上传多个文件时,使用增加按钮,上传完成所有文件后,点击提交审查。

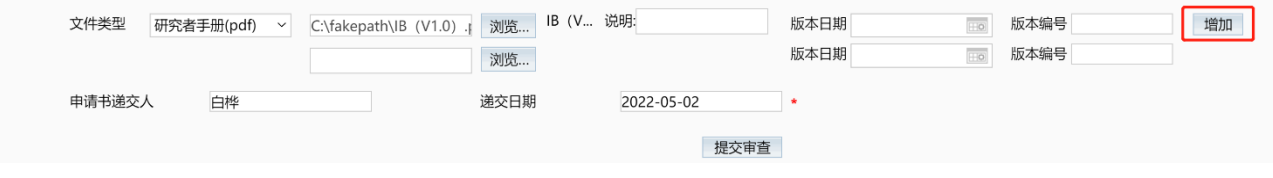

北京协和医院伦理审查委员会

2023 年 7 月 28 日